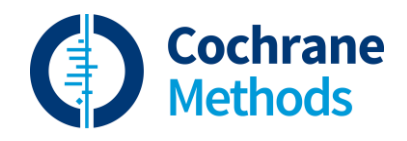

# **An introduction to Risk of Bias 2**

# March 2021

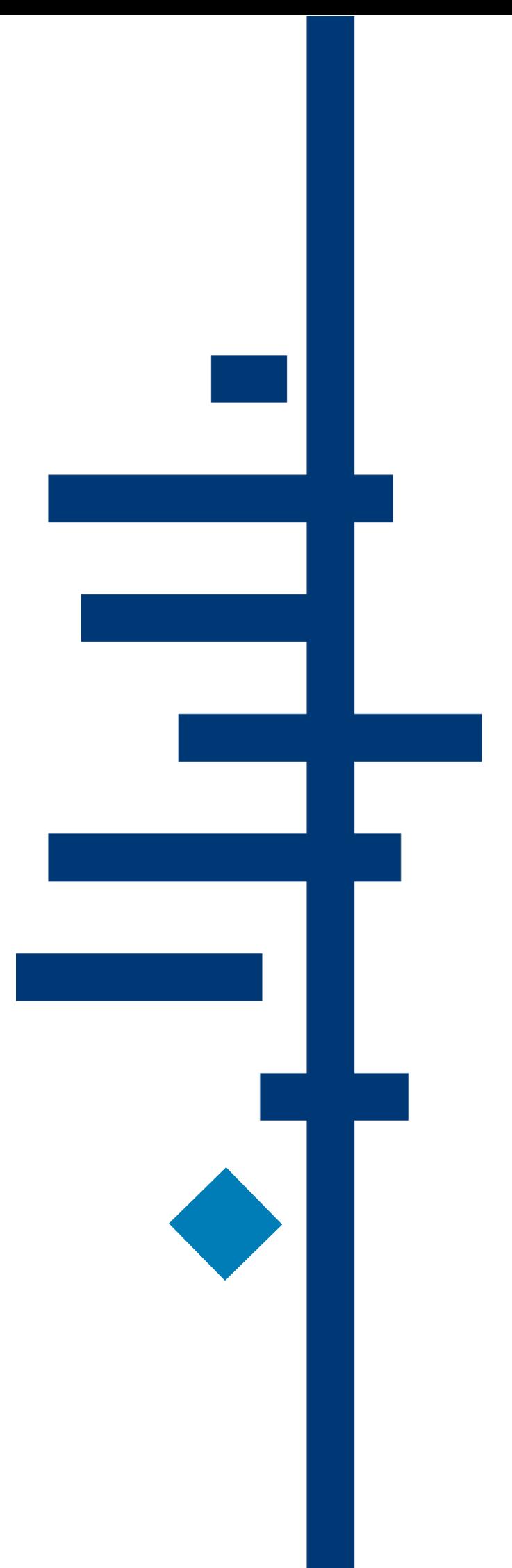

#### **Welcome to RoB 2**

Risk of Bias 2 (RoB 2) is being introduced in Cochrane Reviews using a phased implementation process. Many Cochrane Review Groups (CRG) have undertaken training (during the Cochrane RoB 2 pilot. If your CRG team has completed this, they can provide support for you at this stage. The Cochrane Methods Support Unit will assist your CRG to support your team in the later steps of the review for i) application of RoB2 to assess results for bias and ii) presentation of RoB 2 in the review. From your perspective as authors, please liaise with your Managing Editor as usual.

# **Before you start**

Please ensure you familiarise yourself with the [RoB 2 Starter Pack.](https://methods.cochrane.org/file/rob-2-starter-pack-cochrane-reviews) This has links to all available resources, including training, webinars, and written materials.

#### **Switching on ROB 2 in RevMan Web**

RoB 2 functionality is available in RevMan Web but not in RevMan 5. Key points are:

- RoB 2 must be switched on in RevMan Web manually for your review by your CRG
- The switch to RoB 2 breaks compatibility with the desktop RevMan 5 version of the review

Please note:

- If you are using Covidence, you must ensure that you import all data from Covidence into RevMan 5 (desktop) before you ask for the RoB 2 function to be switched on.
- Existing risk of bias information stored in Risk of bias tables in RevMan 5 will be lost as soon as RoB 2 functionality is switched on in RevMan Web.

#### **Managing your RoB 2 assessments**

We recommend authors use the RoB 2 Excel tool to manage your assessments available [here.](https://www.riskofbias.info/welcome/rob-2-0-tool/current-version-of-rob-2) We advise data is input and analysed in RevMan Web in this order:

- 1. input main results data
- 2. input RoB 2 data
- 3. duplicate inputted results and RoB 2 data for any sensitivity and/or subgroup analyses.

Check the [RevMan Web Knowledge Base](https://documentation.cochrane.org/revman-kb) if you have any questions.

## **When writing your Cochrane Review protocol**

The RoB 2 assessment of bias is specific to a single trial result (and is therefore outcome based). This, together with other key differences, distinguish it from the original risk of bias tool. For these reasons there are some key considerations that must be prespecified in the protocol otherwise you will be at risk of using the tool incorrectly. Your Managing Editor will check the RoB 2 considerations as part of the peer review process. Please ensure you address these comments and ask questions if anything is unclear.

The full checklist is available in the [RoB 2 Starter Pack](https://methods.cochrane.org/file/rob-2-starter-pack-cochrane-reviews) and also separately on the Cochrane RoB 2 resources [website.](https://methods.cochrane.org/risk-bias-2)

#### **When writing your full Cochrane Review**

Reporting guidance is available in the RoB 2 starter pack and separately on the [Cochrane RoB 2 resources](https://methods.cochrane.org/risk-bias-2)  [website.](https://methods.cochrane.org/risk-bias-2)

**If you have any questions, please contact your CRG Managing Editor.**

## **Useful video links (click to follow)**

- **RoB 2 guidance, training and tools (6 minutes)**
- **[RoB 2 Excel tool demo videos for managing your assessments](https://www.youtube.com/playlist?list=PLixXyUlPZnEPezviTdiQoQ8I10ChaLr_s) (Videos from 0.5 to 2 minutes)**
- **[Inputting RoB 2 data into RevMan Web \(4 minutes\)](https://www.loom.com/share/faa1aff8e91b441f8cd1a0e206676202)**
- **[RoB 2 considerations for protocol development \(5 minutes\)](https://www.loom.com/share/977d4a7a9f7a4e22a55535adc3d5c6cb)**